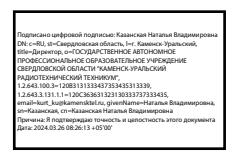

СОГЛАСОВАНО: Директор ГАПОУ СО Каменск-Уральский радиотехнический техникум **H.B. Казанская**/  $\sqrt{27}$   $\sqrt{22}$  2023r. СОГЛАСОВАНО: Зам. начальника отдела кадров ФГУП/ПО «ОКТЯБРЬ» **ДОСО-ЛЮ.В. Паламарчук/**  $\alpha$ 21»  $\rho$ 2 2023 г.

УТВЕРЖДАЮ: Руководитель ЦОПП /В.А. Лихачева/  $\left\langle \left\langle \right\rangle \right\rangle$ 2023 г.

# ДОПОЛНИТЕЛЬНАЯ ПРОФЕССИОНАЛЬНАЯ ПРОГРАММА ПОВЫШЕНИЯ КВАЛИФИКАЦИИ

«ИНЖЕНЕРНЫЙ ДИЗАЙН САD (УКП)»

Направления подготовки: 27.02.07 Управление качеством продукции, процессов и услуг (по отраслям)

Категория слушателей: обучающиеся по основным профессиональным образовательным программам

Уровень квалификации: 3 уровень

Объем: 32 часа

Срок: 6 дней

Форма обучения: очная

Организация обучения: единовременно, с применением технологий электронного обучения

Каменск-Уральский, 2023

Дополнительная профессиональная программа повышения квалификации «Инженерный дизайн CAD» предназначена для обучающихся по основным профессиональным программам среднего профессионального образования. Направленность программы – программа по компетенции будущего. 3D модель – основа цифрового производства от самых простых деталей до сложнейших аппаратов космической индустрии, основа научных исследований от молекул до космических тел и явлений. Уже сегодня она используется во всех отраслях промышленности и науки, в строительстве, в медицине, телевизионной и игровой индустрии. 3D моделирование — это создание виртуальной многомерной модели любого объекта в специальных компьютерных программах. Изучение принципов трехмерного моделирования идеально подойдет для будущих специалистов во всех сферах деятельности. Актуальность компетенции состоит в необходимости овладения будущими разработчиками основами проектирования аппаратной и программной частей автоматических и автоматизированных изделий, начиная со знаний электронной элементной базы.

Дополнительная профессиональная программа разработана на основе технического описания компетенции «Инженерный дизайн CAD» (стандарт компетенции Ворлдскиллс Россия).

В ходе реализации программы обучающиеся осваивают компетенции, необходимые для инженерного дизайна CAD: ОК 01. Выбирать способы решения задач профессиональной деятельности применительно к различным контекстам. ОК 02. Использовать современные средства поиска, анализа и интерпретации информации, и информационные технологии для выполнения задач профессиональной деятельности.

ОК 03. Планировать и реализовывать собственное профессиональное и личностное развитие, предпринимательскую деятельность в профессиональной сфере, использовать знания по финансовой

 $\mathcal{L}$ 

грамотности в различных жизненных ситуациях. ОК 09. Пользоваться профессиональной документацией на государственном и иностранном языках.

ПК 1.1. Осуществлять твердотельное моделирование по предоставленному чертежу. ПК 1.2. Осуществлять сборку по предоставленной спецификации. ПК 1.3. Осуществлять формирование конструкторской документации по разработанной модели.

Цель обучения по программе: формирование у обучающихся общих и профессиональных компетенций по инженерному дизайну CAD. В результате изучения модуля обучающийся должен освоить новый вид профессиональной деятельности:

ВД.1. Инженерный дизайн CAD.

За основу содержания программы взято техническое описание компетенции «Инженерный дизайн CAD» (стандарт компетенции Ворлдскиллс Россия).

Разработчик(и): Порубова Ольга Сергеевна Преподаватель

Организация: государственное автономное профессиональное образовательное учреждение Свердловской области «Каменск – Уральский радиотехнический техникум»

Рассмотрено на заседании Методического совета Центра опережающей профессиональной подготовки Протокол №\_\_\_\_\_ от «\_\_\_\_\_» \_\_\_\_\_\_\_ 20\_\_\_\_\_ Г. Председатель \_\_\_\_\_\_\_\_\_\_\_/\_\_\_\_\_\_\_\_\_\_\_

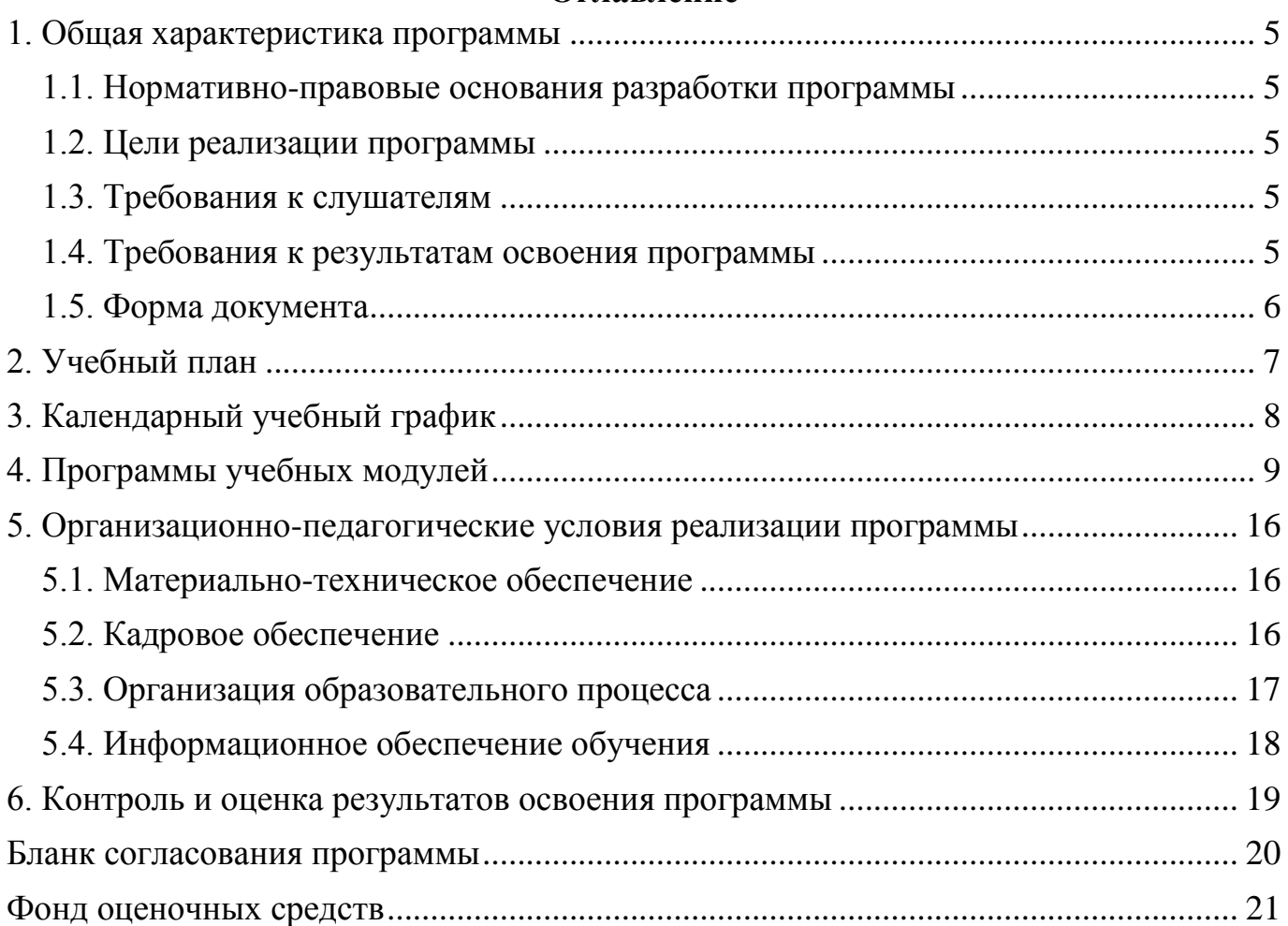

## **Оглавление**

#### <span id="page-4-1"></span><span id="page-4-0"></span>**1. Общая характеристика программы**

#### **1.1. Нормативно-правовые основания разработки программы**

Нормативно- правовую основу разработки программы составляют:

Нормативно- правовую основу разработки программы составляют: - Федеральный закон от 29декабря 2012г. №273-ФЗ «Об образовании в Российской Федерации»;

- Приказ Минобрнауки России от 1 июля 2013г. №499 «Об утверждении Порядка организации осуществления образовательной деятельности по дополнительным профессиональным программам» **[1] .** - Техническое описание компетенции «Инженерный дизайн CAD» (стандарт

компетенции Ворлдскиллс Россия), 2020 год.

#### <span id="page-4-2"></span>**1.2. Цели реализации программы**

Дополнительная профессиональная программа повышения квалификации направлена **[1]** на получение новой компетенции , необходимой для профессиональной деятельности : Инженерный дизайн CAD.

#### <span id="page-4-3"></span>**1.3. Требования к слушателям**

К освоению программы допускаются лица , получающие среднее профессиональное образование (без ограничения по возрасту).

#### <span id="page-4-4"></span>**1.4. Требования к результатам освоения программы**

Результатом освоения программы является освоение следующих профессиональных и общих компетенций:

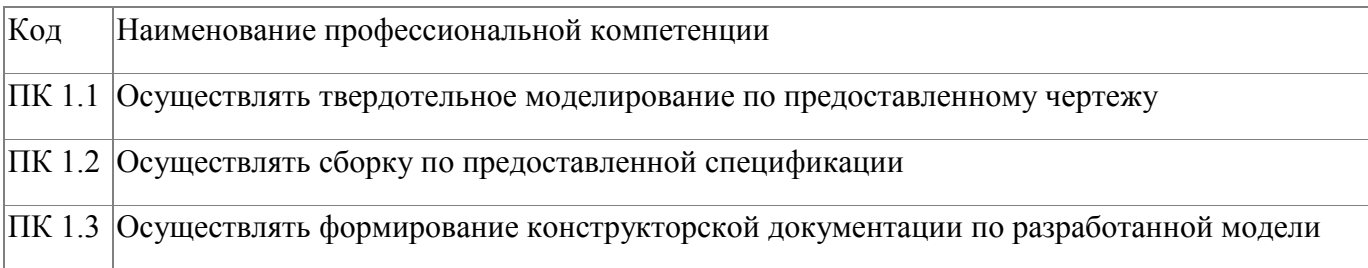

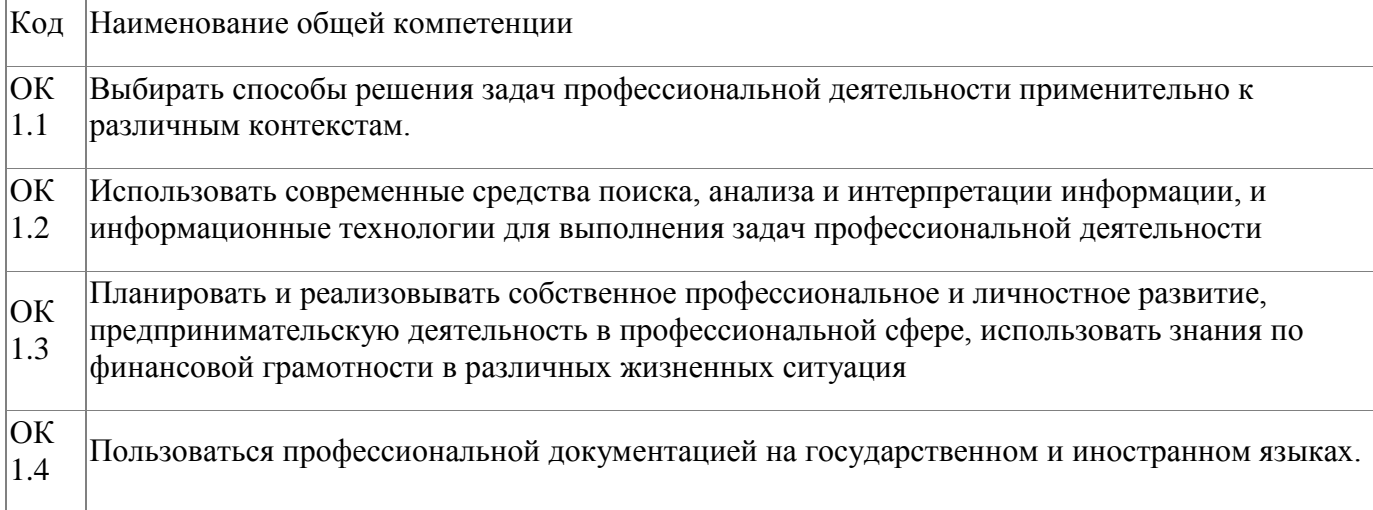

# <span id="page-5-0"></span>**1.5. Форма документа**

По результатам освоения программы выдается: Удостоверение о повышении квалификации

# **2. Учебный план**

<span id="page-6-0"></span>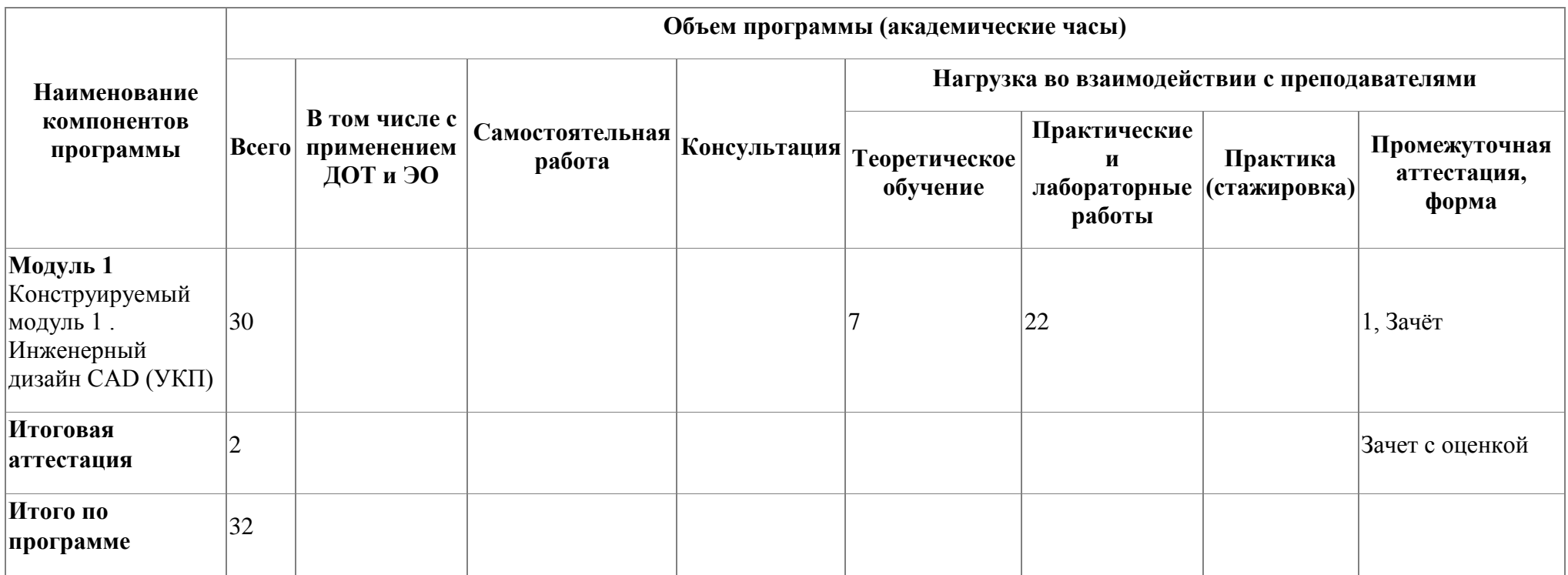

# **3. Календарный учебный график**

<span id="page-7-0"></span>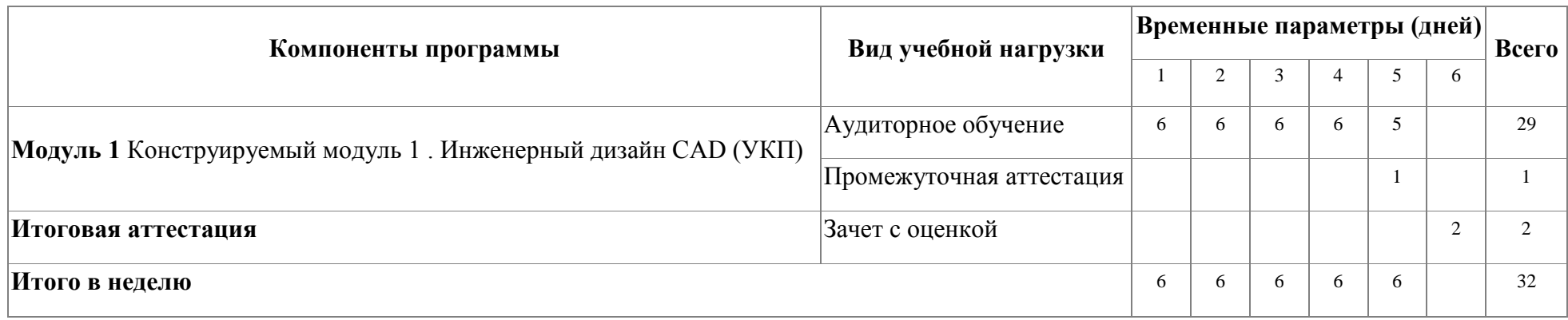

# <span id="page-8-0"></span>**4. Программы учебных модулей**

### **4.1. Модуль 1. Конструируемый модуль 1 . Инженерный дизайн CAD (УКП)**

В результате освоения модуля «Инженерный дизайн CAD (УКП)» слушатель получит практический опыт проектирования схем прототипов, узнает принципы разработки чертежей по стандартам ЕСКД (либо ISO) , научится разрабатывать электронные модели деталей (сборочных единиц). Форма обучения: очная.

Трудоемкость: 32 часа

### **4.1.1. Цели реализации модуля**

Цель реализации модуля: в результате изучения модуля обучающийся должен освоить новый вид профессиональной деятельности: ВД.1. Инженерный дизайн CAD.

#### **4.1.2. Требования к результатам освоения модуля**

Результатом освоения модуля является освоение следующих

профессиональных и общих компетенций:

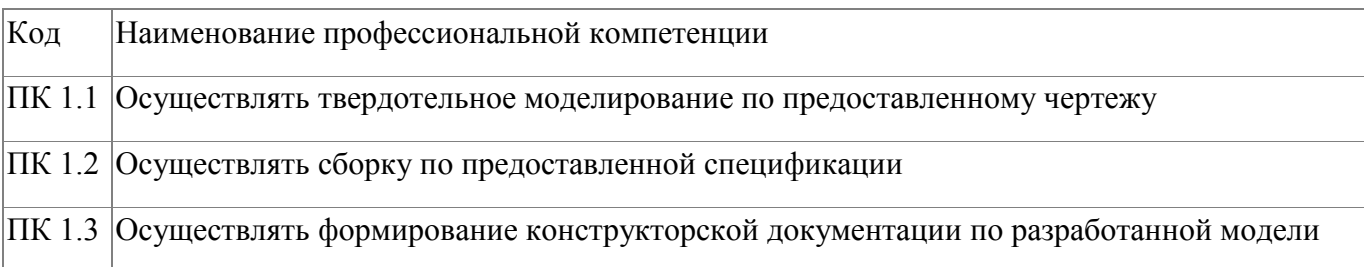

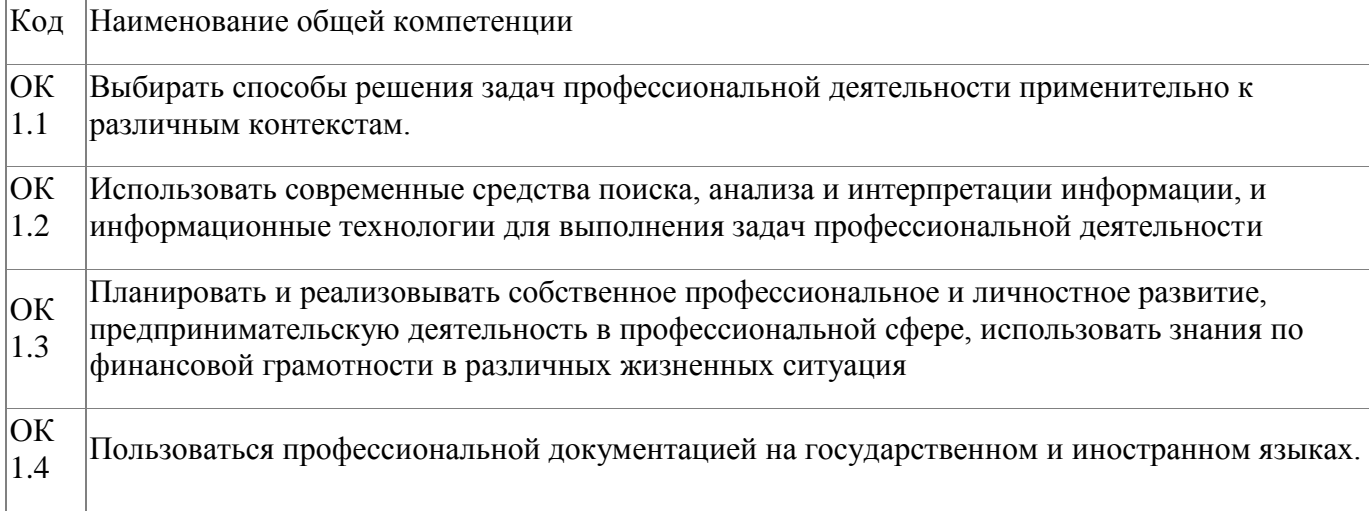

В результате освоения модуля слушатель должен:

#### **- иметь практический опыт:**

- проектирования чертежей деталей и мерительного инструмента; - проектировать модели деталей и мерительного инструмента;

**- знать:**

- общепризнанные действующие международные стандарты (ISO); - существующие признанные и применяемые в промышленности стандарты ЕСКД; - механические системы и их технические возможности; - принципы разработки разработки чертежей; - чертежи по стандартам ЕСКД (либо ISO) вместе с любой письменной инструкцией;

- стандарты на условные размеры и допуски и на геометрические размеры и допуски, соответствующие стандарту ЕСКД (либо ISO);

**- уметь:**

- применять признанные международные стандарты (ISO) и действующие отраслевые стандарты ЕСКД там, где необходимо; - использовать стандартные изделия и обозначения и пользоваться библиотекой стандартных изделий; - разрабатывать электронные модели деталей (сборочных единиц), оптимизируя моделирование сплошных тел из элементарных объектов;

- создавать чертежи 2D

#### **4.1.3. Программа модуля**

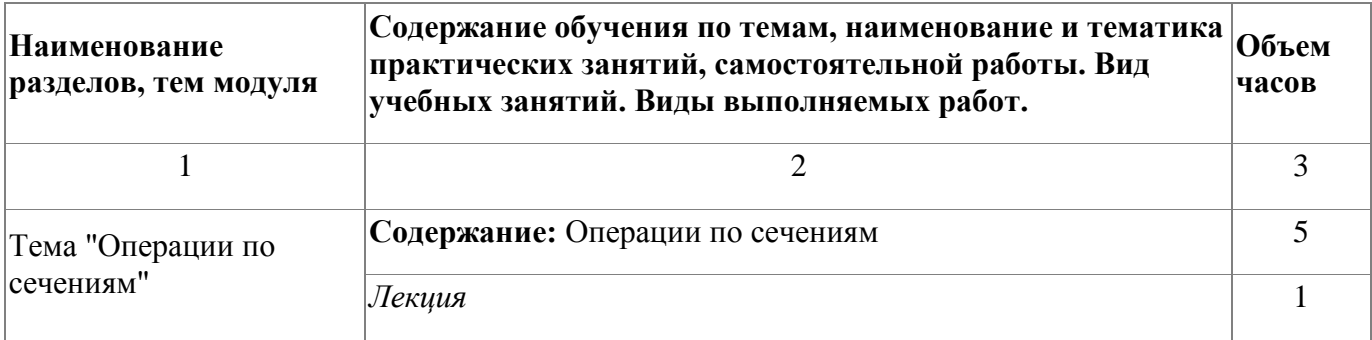

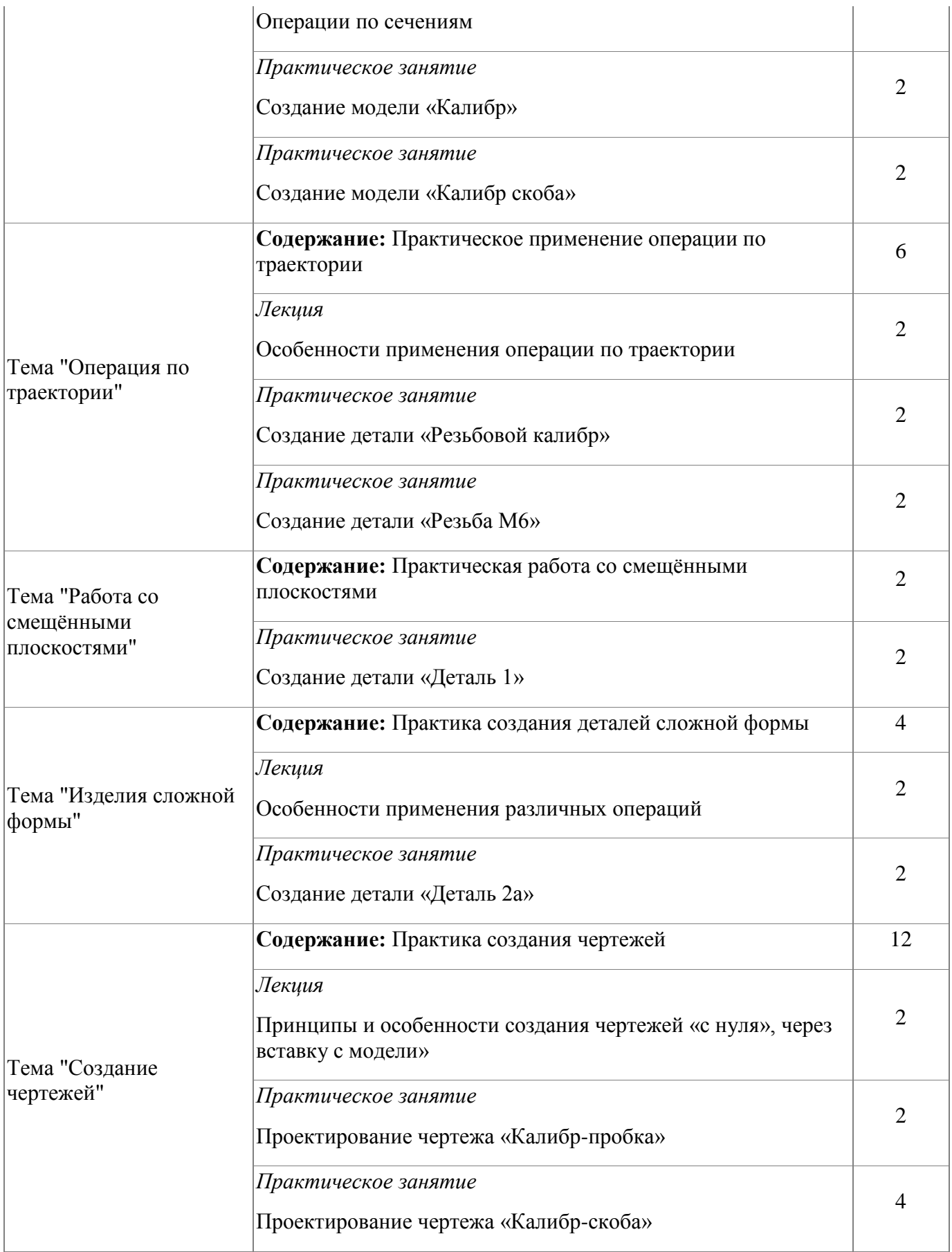

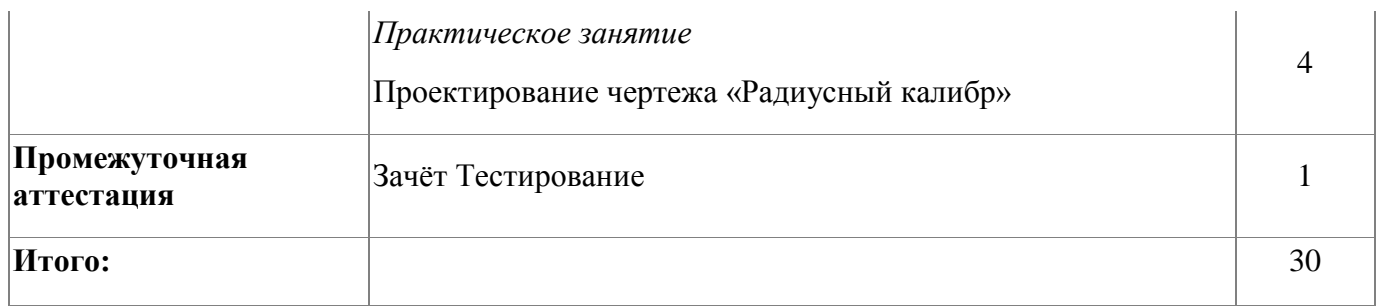

#### **4.1.4. Материально-техническое обеспечение**

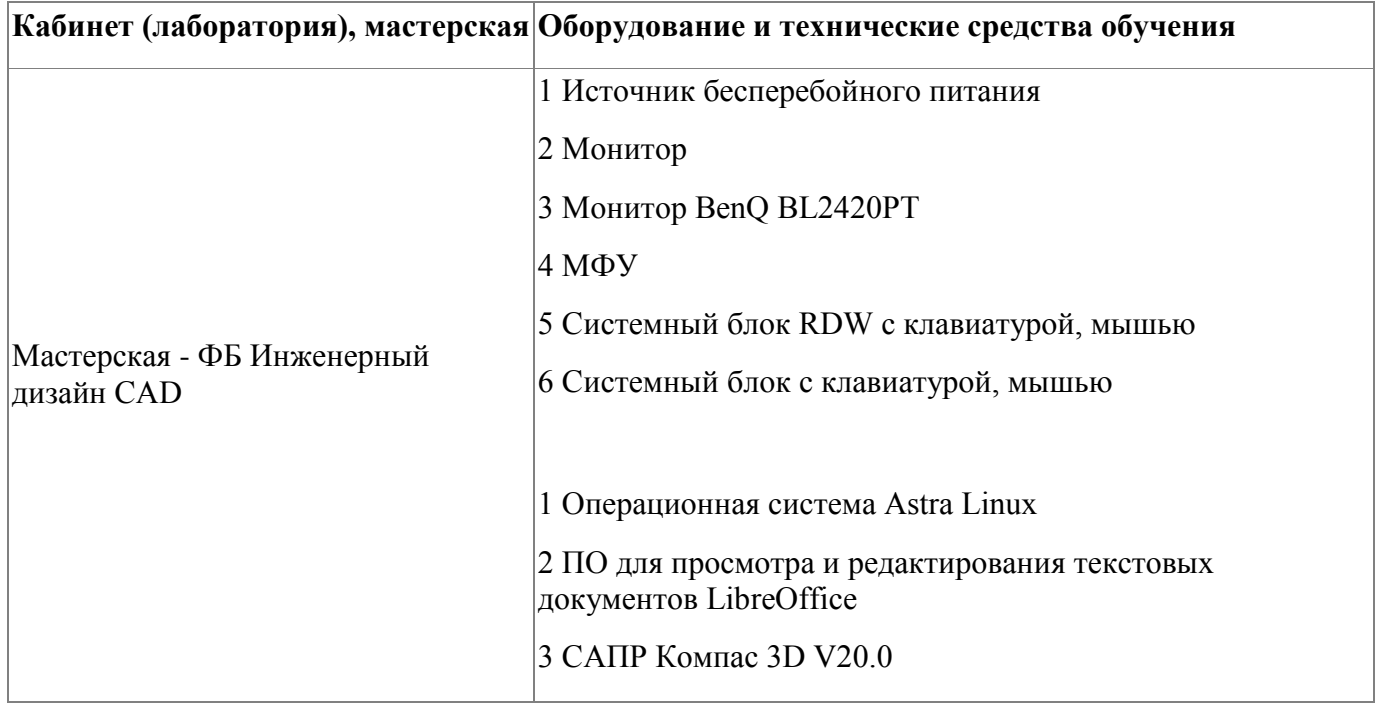

#### **4.1.5. Кадровое обеспечение**

Требования к квалификации педагогических кадров, обеспечивающих обучение по профессиональному модулю, в том числе прохождение практики: - наличие высшего образования, соответствующего профилю модуля «Инженерный дизайн CAD»; - опыт деятельности в организациях соответствующей профессиональной сфере «Компьютерное проектирование (CAD)»; - дополнительное профессиональное образование по программам повышения квалификации, в том числе в форме стажировки в профильных организациях не реже 1 раза в 3 года.

## **4.1.6. Организация образовательного процесса**

Занятия слушателей по дополнительной образовательной программе повышения квалификации «Инженерный дизайн CAD» проводятся в мастерской ««Инженерный дизайн CAD (САПР)». Организация образовательного процесса осуществляется в соответствии с расписанием занятий и учебным планом программы.

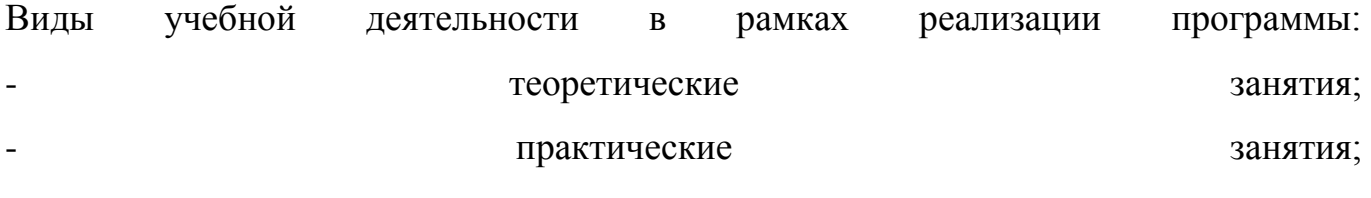

- консультации.

Все учебные занятия проводятся с применением технологий электронного обучения.

### **4.1.7. Информационное обеспечение обучения**

Основная литература:

1. 1. Аверин, В. Н. Компьютерная инженерная графика : учеб. пособие для студ. учреждений сред. проф. образования / В. Н. Аверин. – 5-е изд. - М. : Издательский центр «Академия», 2013. – 224 с.

Дополнительная литература:

1. 1. Техническое описание компетенции «Инженерный дизайн CAD» (стандарт компетенции Ворлдскиллс Россия), 2020 год

Электронные и интернет-ресурсы:

1. Рогов, В. А. Технические средства автоматизации и управления : учебник для СПО / В. А. Рогов, А. Д. Чудаков. — 2-е изд., испр. и доп. — М. : Издательство Юрайт, 2017. — 404 с.

2. Рахимянов Х. М. Технология машиностроения : учебное пособие для СПО / Х. М. Рахимянов, Б. А. Красильников, Э. З. Мартынов. — 3-е изд. — М. : Издательство Юрайт, 2017. — 252 с.

3. Тотай, А. В. Технология машиностроения : учебник и практикум для СПО /

13

А. В. Тотай [и др.] ; под общ. ред. А. В. Тотая. — М. : Издательство Юрайт, 2017. — 239 с.

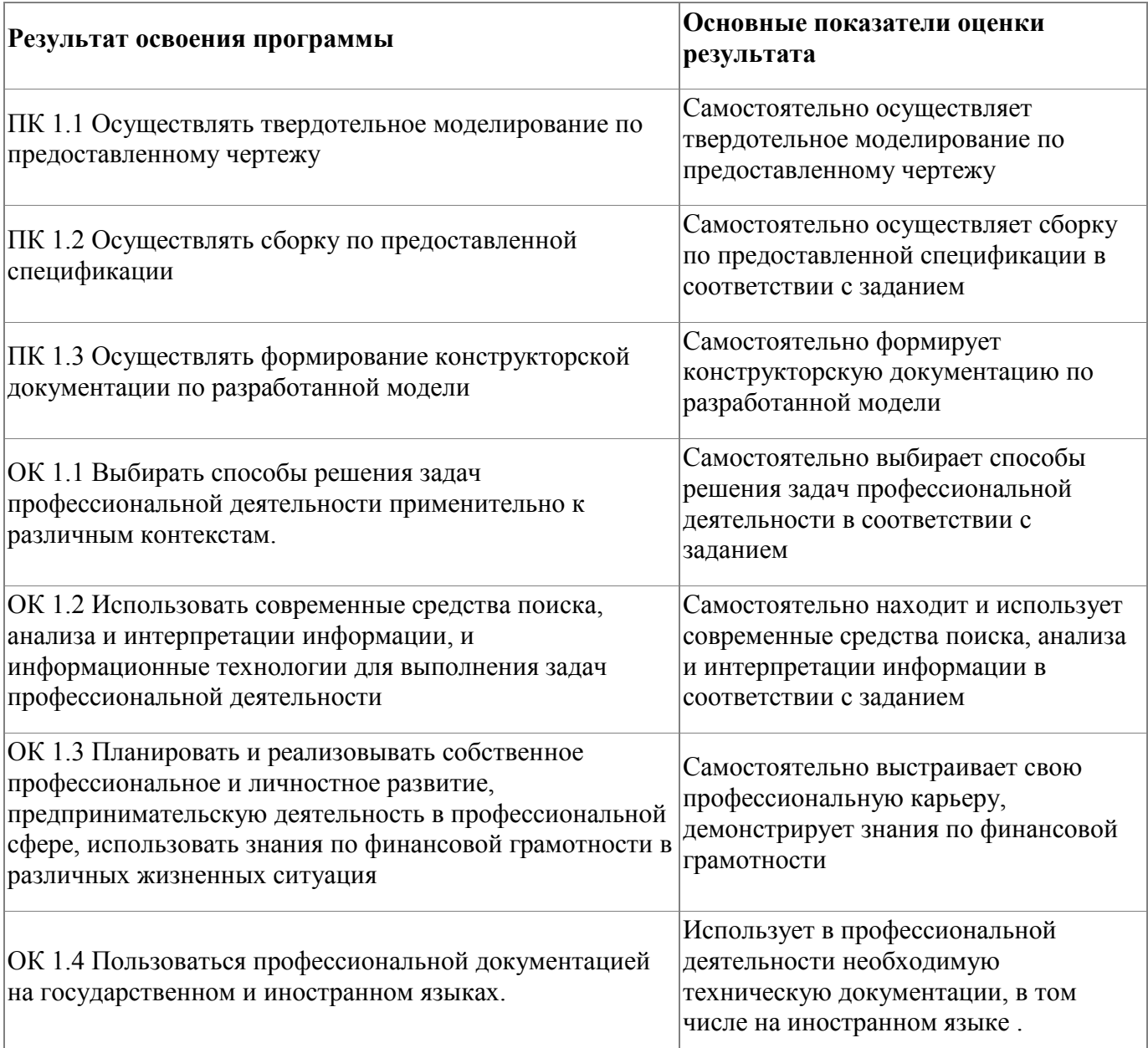

#### **4.1.8. Контроль и оценка результатов освоения модуля**

#### Форма и вид аттестации по модулю:

Текущий контроль результатов осуществляется преподавателем в процессе проведения теоретических и практических занятий в объеме 30 часов. Промежуточная аттестация проводится в форме зачета, вид -тестирование. По результатам промежуточной аттестации выставляются оценки оценки по

двухбалльной системе : («удовлетворительно» («зачтено»), «неудовлетворительно» («не зачтено»)

# **Наименование оценки Основание для оценки**

«удовлетворительно» *(или количество баллов)* Более 5 правильных ответов из 10 «не удовлетворительно» *(или количество баллов)* 4 и менее правильных ответов

# <span id="page-15-0"></span>**5. Организационно-педагогические условия реализации программы**

### <span id="page-15-1"></span>**5.1. Материально-техническое обеспечение**

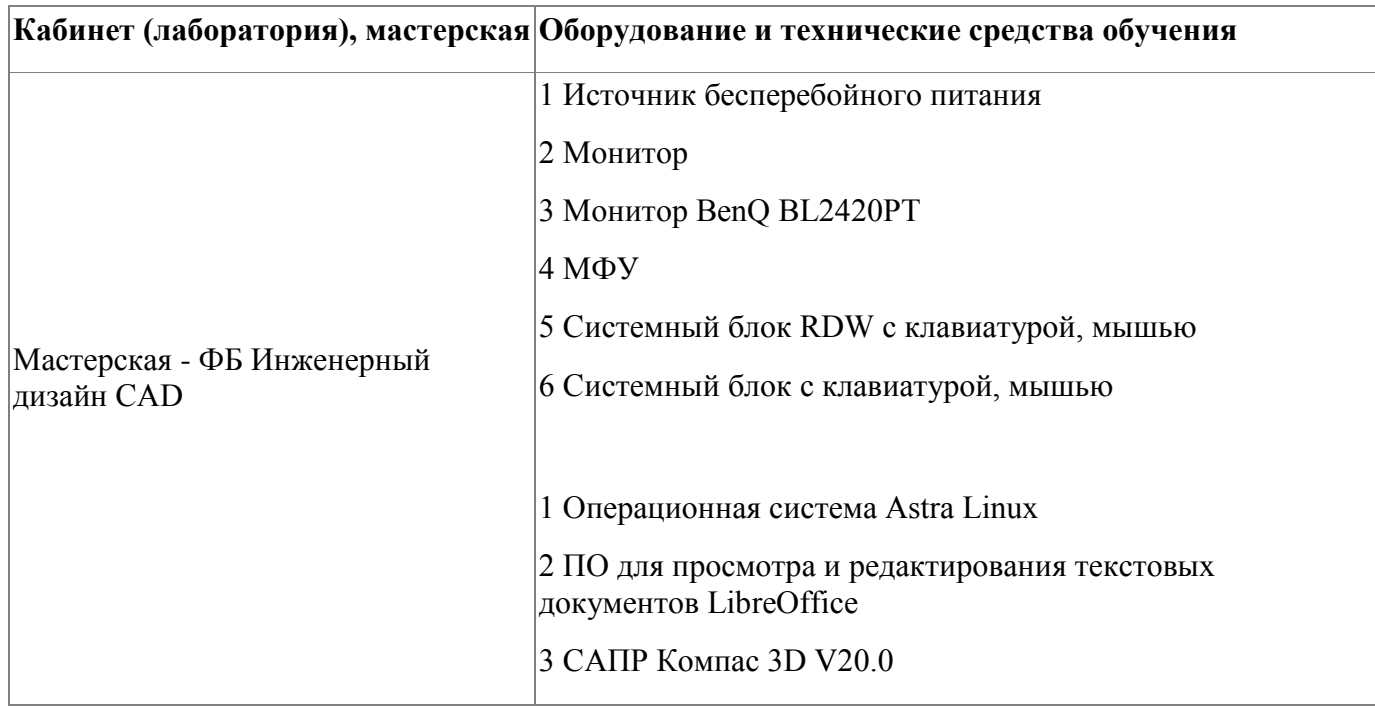

# <span id="page-15-2"></span>**5.2. Кадровое обеспечение**

Требования к квалификации педагогических кадров, обеспечивающих обучение по профессиональному модулю, в том числе прохождение практики: - наличие высшего образования, соответствующего профилю модуля «Инженерный дизайн CAD»;

- опыт деятельности в организациях соответствующей профессиональной сфере «Компьютерное проектирование (CAD)»;

- дополнительное профессиональное образование по программам повышения квалификации, в том числе в форме стажировки в профильных организациях не реже 1 раза в 3 года.

#### <span id="page-16-0"></span>**5.3. Организация образовательного процесса**

Занятия слушателей по дополнительной образовательной программе повышения квалификации «Инженерный дизайн CAD» проводятся в мастерской ««Инженерный дизайн CAD (САПР)». Организация образовательного процесса осуществляется в соответствии с расписанием занятий и учебным планом программы.

Виды учебной деятельности в рамках реализации программы: - теоретические занятия;

- практические занятия;

- консультации.

Все учебные занятия проводятся с применением технологий электронного обучения.

#### <span id="page-16-1"></span>**5.4. Информационное обеспечение обучения**

Основная литература:

1. 1. Аверин, В. Н. Компьютерная инженерная графика : учеб. пособие для студ. учреждений сред. проф. образования / В. Н. Аверин. – 5-е изд. - М. : Издательский центр «Академия», 2013. – 224 с.

Дополнительная литература:

1. 1. Техническое описание компетенции «Инженерный дизайн CAD» (стандарт компетенции Ворлдскиллс Россия), 2020 год

Электронные и интернет-ресурсы:

1. Рогов, В. А. Технические средства автоматизации и управления : учебник для СПО / В. А. Рогов, А. Д. Чудаков. — 2-е изд., испр. и доп. — М. : Издательство Юрайт, 2017. — 404 с.

2. Рахимянов Х. М. Технология машиностроения : учебное пособие для СПО / Х. М. Рахимянов, Б. А. Красильников, Э. З. Мартынов. — 3-е изд. — М. : Издательство Юрайт, 2017. — 252 с.

3. Тотай, А. В. Технология машиностроения : учебник и практикум для СПО / А. В. Тотай [и др.] ; под общ. ред. А. В. Тотая. — М. : Издательство Юрайт, 2017. — 239 с.

# <span id="page-18-0"></span>**6. Контроль и оценка результатов освоения программы**

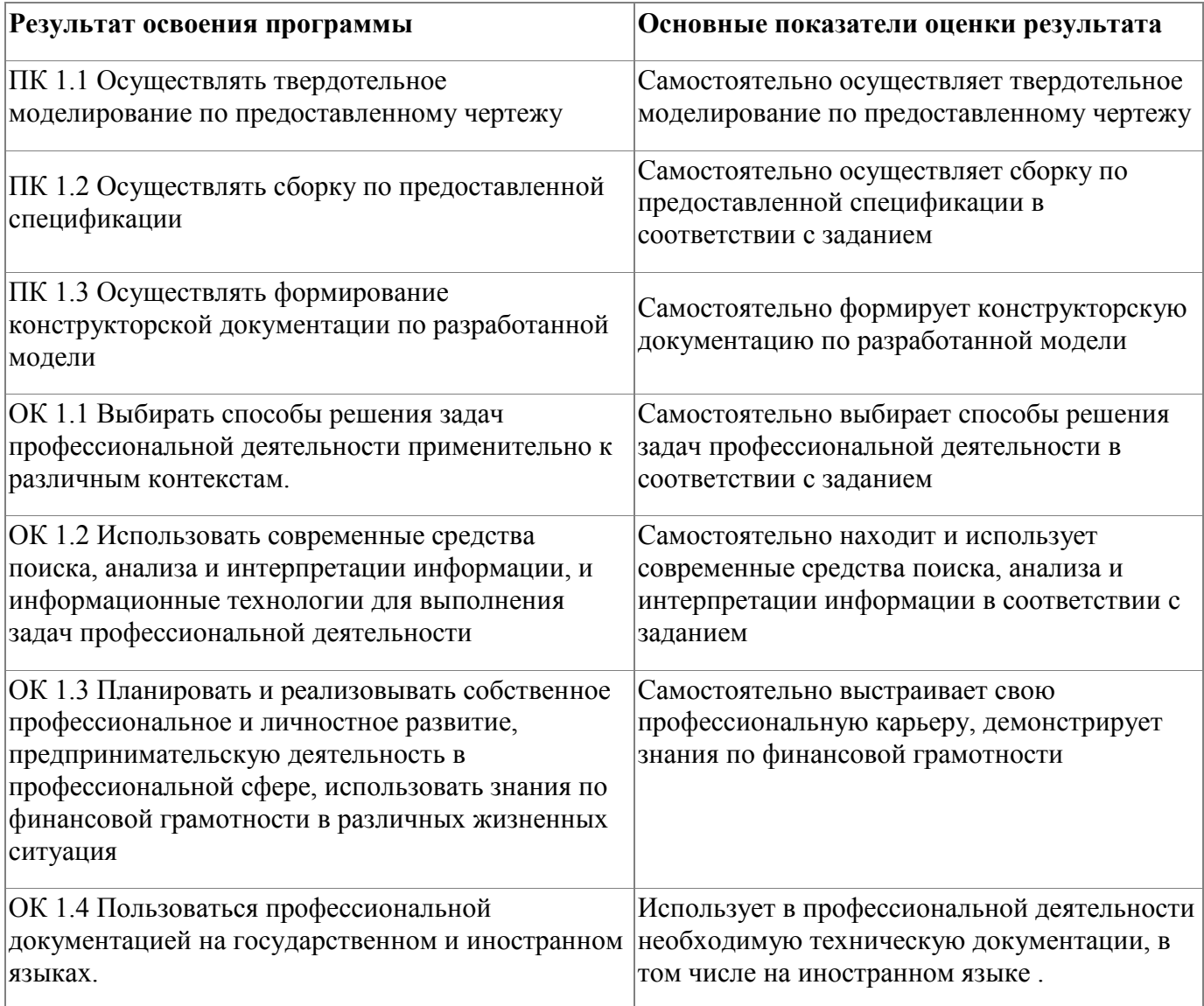

Контроль и оценка результатов освоения программы:

Оценка качества освоения программы включает итоговую аттестацию слушателей.

К итоговой аттестации допускаются слушатели, успешно освоившие программу модуля.

Итоговая аттестация проводится в форме дифференциального зачета. Фонд оценочных средств представлен в приложении.

Итоговая аттестация по программе: Зачет с оценкой, Практическая работа.

# **Бланк согласования программы**

# Инженерный дизайн CAD (УКП)

<span id="page-19-0"></span>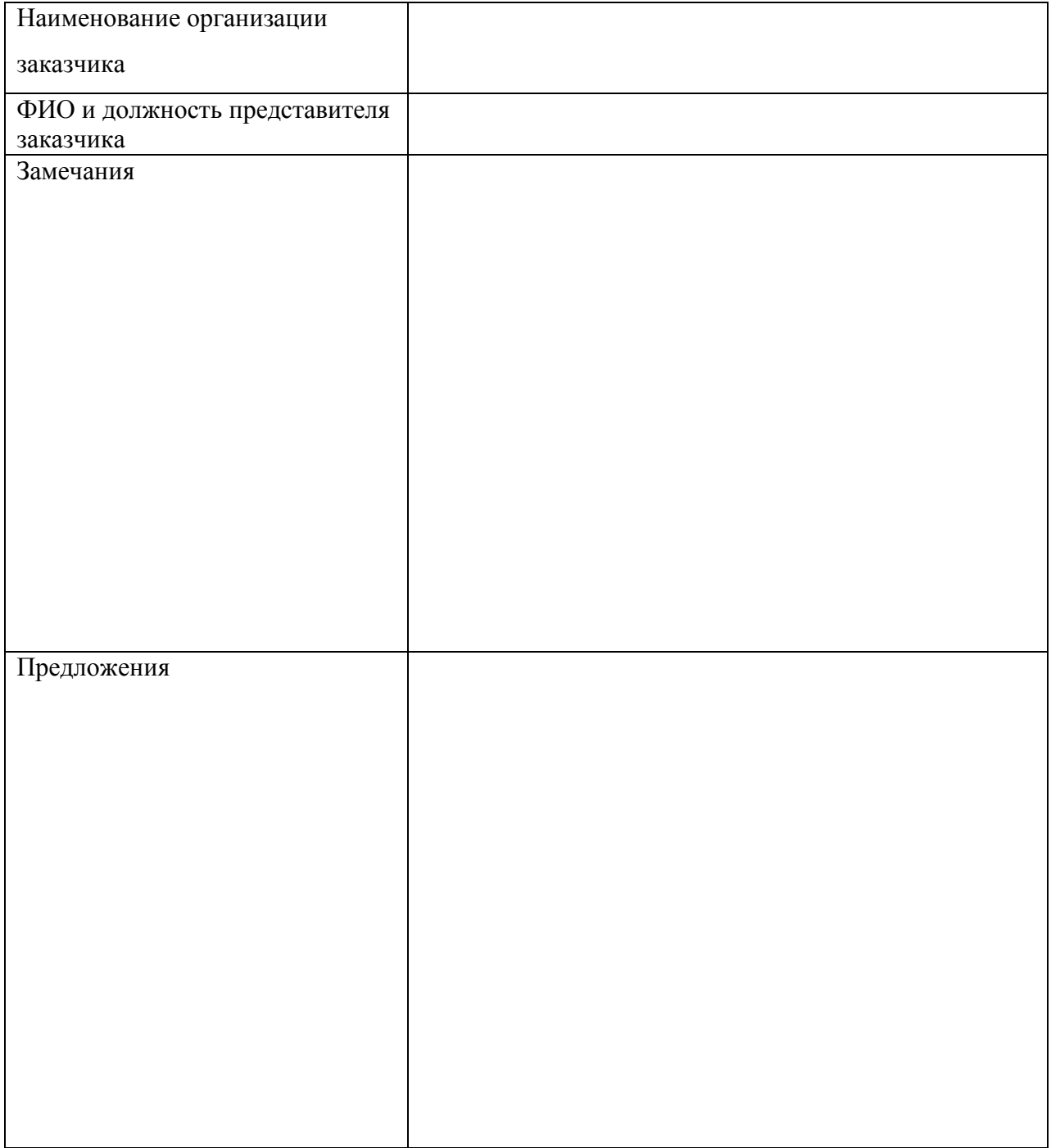

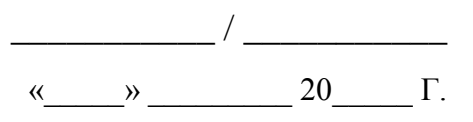

# <span id="page-20-0"></span>**Фонд оценочных средств**

Приложение

# **Фонд оценочных средств**

Дополнительной профессиональной программы повышения квалификации «Инженерный дизайн CAD (УПК)»

*(итоговая аттестация)*

г. Каменск-Уральский , 2023 год

Итоговая аттестация по модулю «Инженерный дизайн CAD» проводится в форме дифференцированного зачета.

Условия выполнения задания

1. Место выполнения задания - в мастерской техникума «Инженерный дизайн CAD»

2. Максимальное время выполнения задания: 2 часа.

3. Слушатель может воспользоваться оборудованием лаборатории, Азбукой Компас 3D.

#### **Задание для выполнения**

В течение 2 часов выполните в программе Компас 3D моделирование детали по представленному чертежу.

Задание считается выполненным в случае присутствия более 50% элементов оценка 3 «удовлетворительно», при наличии более 70% элементов оценка 4 «хорошо», более 85% элементов оценка 5«отлично».

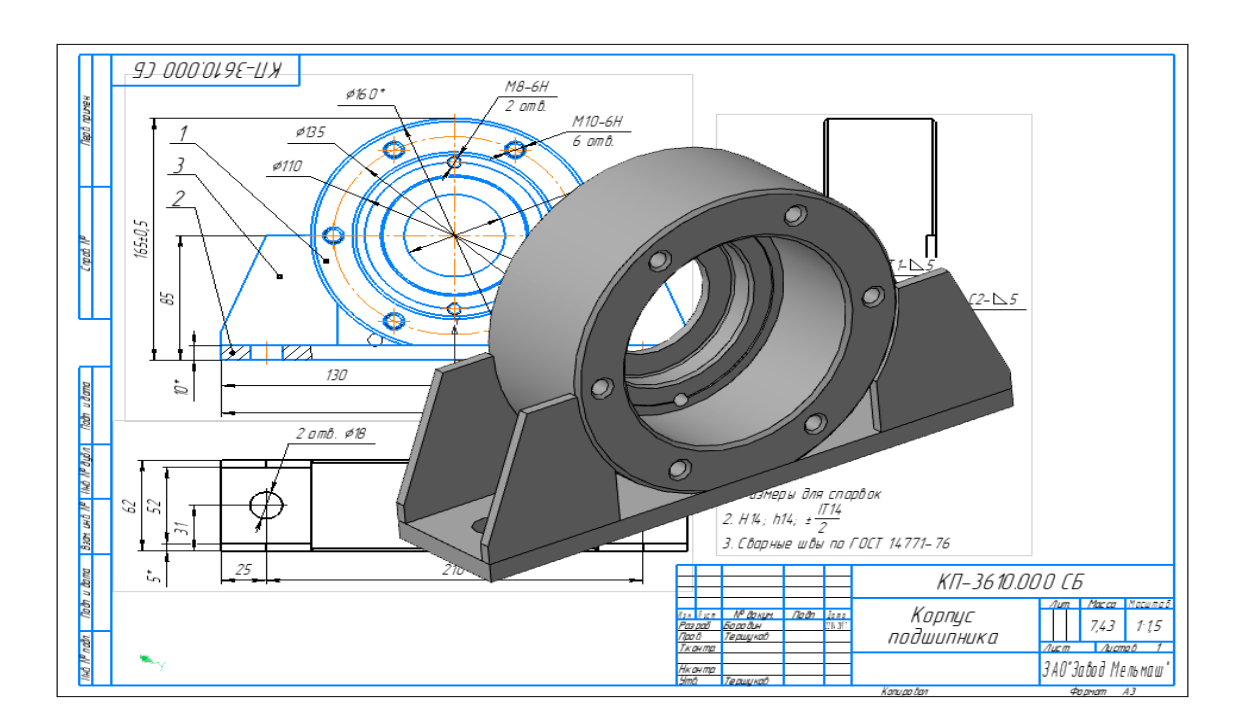

Приложение

# **Фонд оценочных средств**

Дополнительной профессиональной программы повышения квалификации «Инженерный дизайн CAD (УКП)»

*(промежуточная аттестация)*

г. Каменск-Уральский , 2023 год

Промежуточная аттестация слушателей проводится в форме тестирования.

Условия выполнения задания:

- 1. Место выполнения задания мастерская техникума «Инженерный дизайн CAD»;
- 2. Время выполнения -- 45 минут.

Тест представлен в 2-х вариантах по 10 вопросов в каждом.

# **Вариант 1**

1 Кнопка, позволяющая перейти на панель инструментов «Геометрия»

- $1)$   $\alpha$
- $2) \nvert \mathbb{R}$
- $(3)$   $\frac{m}{2}$
- $4)$   $4$

2 Кнопки, предназначенные для редактирования

- $1)$  -晶
- $(2)$   $\Box$
- 3) 風
- $(4)$   $\oplus$
- 3 Кнопка <sup>Г</sup> включает команду
- 1) установить текущий масштаб
- 2) приблизить, отдалить
- 3) перенести объект
- 4) включить ортогональное черчение
- 4 Соответствие кнопок их операциям
- 1) $\leq$
- А) Позиции
- $(2)$  里
- Б) Разрез
- $3)$   $\sqrt{E}$
- В) База
- $(4)$   $\stackrel{\text{A+}}{=}$
- Г) Шероховатость

5 Кнопка  $\overline{\mathcal{L}}$  позволяет поставить на чертеже

- 1) шероховатость
- 2) базу
- 3) допуск

4) позиции

6 Кнопка  $\#$  позволяет выполнить команду 1) поставить сетку 2) поставить штриховку 3) поставить привязки

4)копировать

7 Последовательность действий операций для преобразования чертежа во фрагмент 1) без оформления

- 2) параметры первого листа
- 3) оформление
- 4) сервис

5) параметры

8 Соответствие наименования панели ее условному обозначению  $1)$   $\wedge$ А) Геометрия 2)  $*$ Б) Размеры  $3)$ <sup>o</sup> $\Delta$ В) Измерения  $4)$ Г) Редактирование

9 Кнопки 風, 日, 日, 善, 昆 принадлежат панели инструментов

- 1) обозначения
- 2) редактирование
- 3) размеры
- 4) измерения

10 Кнопки • [7], Опринадлежат панели инструментов

- 1) обозначения
- 2) редактирование
- 3) размеры
- 4) измерения

# **Вариант 2**

- 1 Рисование отрезка по двум точкам
- $1)$   $\mathscr{D}$
- $(2)$
- $3)$   $^{+2}$
- $4)$   $-4$
- 2 Кнопка включает панель
- 1) геометрия
- 2) размеры
- 3) редактирование
- 4) измерения
- 3 Кнопка В включает команду
- 1) перенести объект
- 2) включить, выключить сетку
- 3) вставить таблицу
- 4) масштабирование
- 4 Соответствие кнопок их операциям
- 1)  $\#$
- А) Перенести
- $(2) +$
- Б) Глобальные привязки
- $3)$   $\Gamma$
- В) Сетка
- $(4)$   $\frac{1}{2}$
- Г) Ортогональное черчение
- 5 Кнопка позволяет поставить на чертеже
- 1) позиции
- 2) шероховатость
- 3) базу
- 4) допуск
- 6 Кнопка позволяет выполнить команду
- 1) поставить сетку
- 2) поставить штриховку
- 3) поставить привязки
- 4) копировать

7 1) поставить сетку 2) поставить штриховку 3) поставить привязки 4 копировать 8 Соответствие наименования панели ее условному обозначению  $1) \nvert \mathbf{r} \vert$ А) Размеры  $2) *$ Б) Редактирование  $3)$ В) Обозначения  $(4)$   $\wedge$ Г) Измерение

9 Панель «параметризация» позволяет выполнить команды

- 1) установить перпендикулярность
- 2) установить вертикальность
- 3) установить привязки
- 4) установить автоосевую

10 Кнопки  $\mathbb{S}$ ,  $\mathbb{S}$ ,  $\mathbb{S}$  принадлежат панели инструментов

- 1) обозначения
- 2) редактирование
- 3) размеры

По результатам промежуточных испытаний, выставляются оценки по

двухбалльной системе : («удовлетворительно» («зачтено»), «неудовлетворительно»

(«не зачтено»)

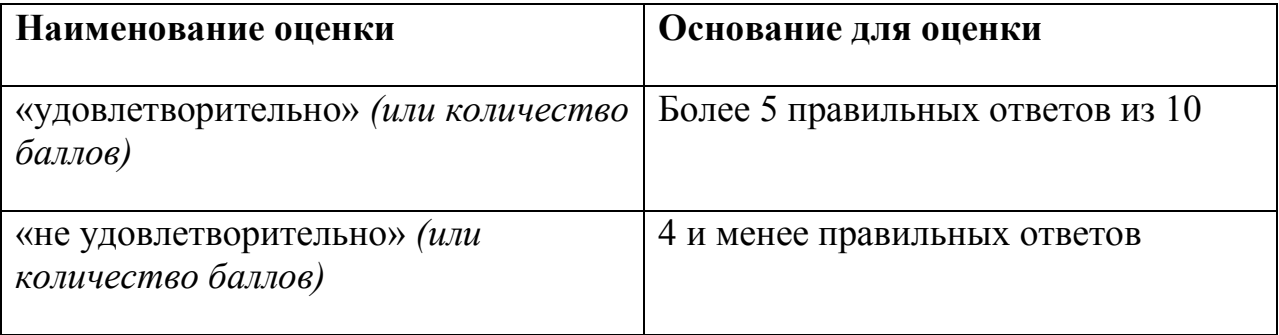